## How to Setup a Ring Group

A Ring Group refers to a method for distributing phone calls from a single DID to a group of several extensions and or external (off-net) numbers.

**Note:** Simultaneous Ring limit varies between 17-22 devices. There is an application-wide character limit, and the number of devices will vary based on factors such as if you're using 3, 4 or 10-digit extensions, Ring All User Devices. Exceeding this limit is not advised and is done at one's own risk.

To configure a Ring Group, first create a Routing User. For the purpose of this example, we will assume that we wish to distribute calls to several members of a company's Sales Department.

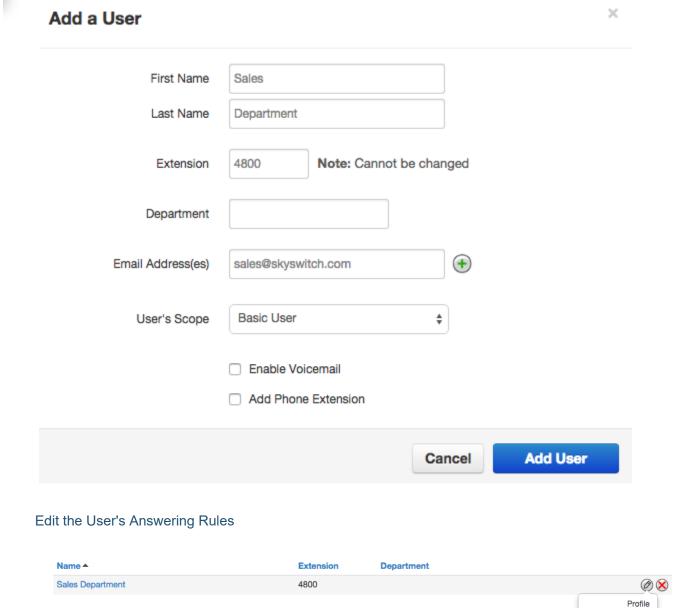

For the routing user, you created, configure a Simultaneous Ring Group that includes all of the extensions and/or off-net numbers that you want to forward the call to.

Answering Rules
Voicemail
Phones

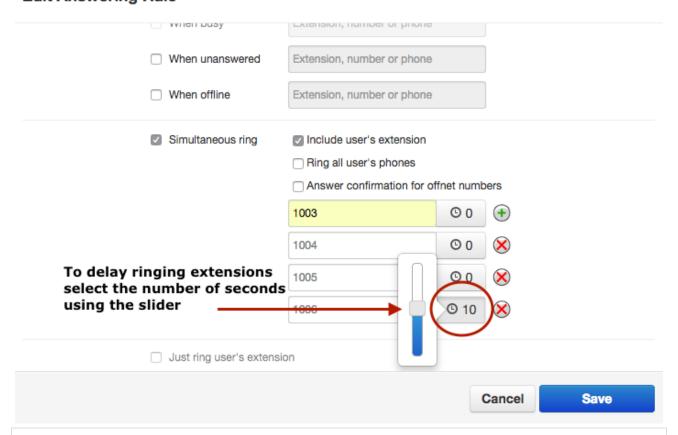

**Note**: The extensions that you input in the Simultaneous Ring Group will be the only ones that will ring upon a call into the ring group. So if the user has 3 devices (i.e. 100, 100a, and 100b) and you only input 2 of those into the ring group then the third will not ring. Also, if you are using ReachUC you should include the extension with the 'm' suffix (e.g. 100m) to make sure your devices that are using ReachUC will be included.

## **Edit Answering Rule** When unanswered Extension, number or phone When offline Extension, number or phone Simultaneous ring Include user's extension Ring all user's phones Answer confirmation for offnet numbers O O lacksquare1003 1003m O O 1003h O O 1004 O O